# **Impresora láser**

## **Referencia rápida**

### **Carga de papel y material especial**

### **Carga de las bandejas de papel de 250 y 550 hojas**

#### **1** Tire de la bandeja.

**Nota:** No extraiga las bandejas mientras se imprime un trabajo o mientras se muestra **Ocupada** en la pantalla. Si lo hace, podría causar un atasco.

**2** Presione la lengüeta de la guía de anchura hacia dentro, tal como se muestra, y desplace la guía de anchura a la posición adecuada según el tamaño del papel que desee cargar.

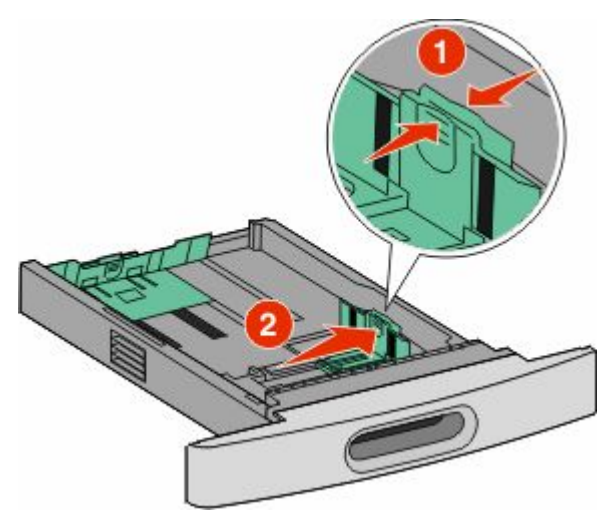

**3** Desbloquee la guía de longitud, presione la lengüeta de la guía de longitud hacia adentro tal como se muestra, y desplace la

guía a la posición adecuada según el tamaño del papel que desee cargar.

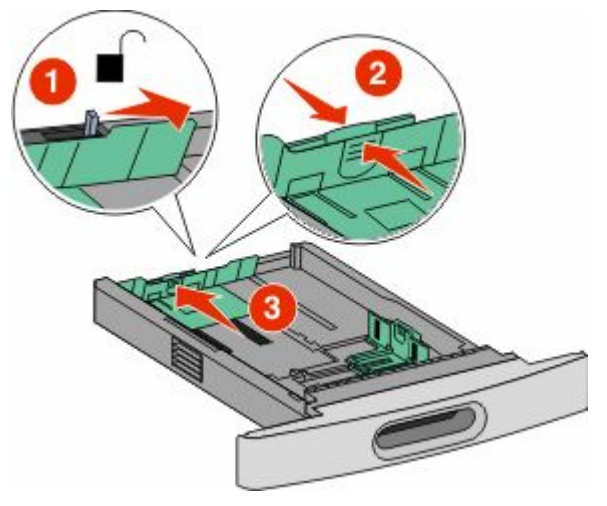

#### **Notas:**

- **•** Utilice los indicadores de tamaño de la parte inferior de la bandeja como ayuda para la colocación de las guías.
- **•** Para tamaños de papel estándar, bloquee la guía de longitud.
- **4** Flexione las hojas para separarlas para evitar que se peguen entre sí y, a continuación, airéelas. No doble ni arrugue el papel. Alinee los bordes en una superficie nivelada.

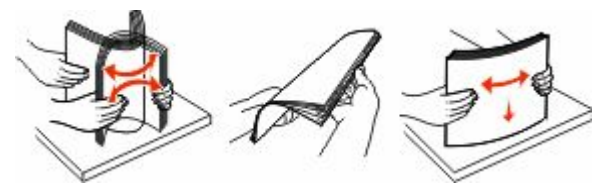

**5** Cargue el papel.

- **•** Para impresión a una cara, cargue el papel con la cara de impresión hacia abajo y el borde inicial del papel hacia la parte delantera de la bandeja.
	- **Nota:** Para imprimir trabajos con un clasificador opcional StapleSmartTM II, coloque el borde inicial del papel hacia la parte posterior de la bandeja.
- **•** Para impresión a dos caras o impresión dúplex, cargue el papel con la cara de impresión hacia arriba y el borde inicial hacia la parte posterior de la bandeja.
	- **Nota:** Para imprimir trabajos con un clasificador opcional StapleSmart II, coloque el borde inicial del papel hacia la parte delantera de la bandeja.

**Nota:** Observe la línea de carga máxima en el lado de la bandeja que indica la altura máxima de carga del papel. No sobrecargue la bandeja.

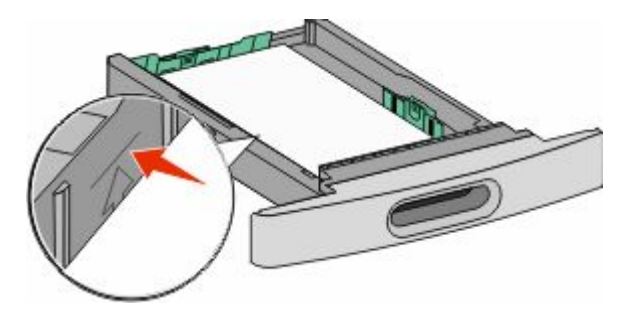

- **6** En su caso, ajuste las guías del papel para que toquen ligeramente los laterales de la pila y bloquee la guía de longitud para los tamaños de papel indicados en la bandeja.
- **7** Introduzca la bandeja.
- **8** Si carga un tipo de papel distinto del cargado anteriormente en la bandeja, cambie el valor de tipo de papel de la bandeja en el panel de control de la impresora.

### **Eliminación de atascos**

### **Atascos de papel 200 y 201**

**1** Presione el pestillo de liberación y, a continuación, baje la puerta del alimentador multiuso.

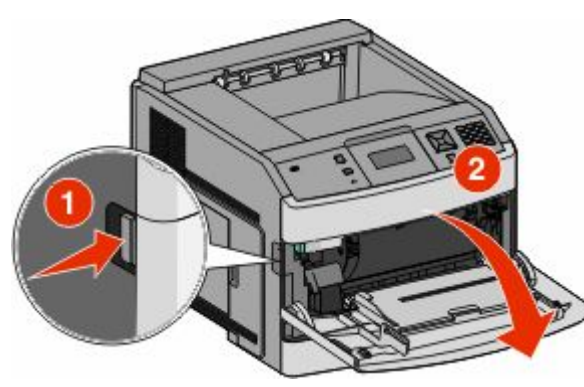

**2** Empuje el pestillo de liberación y, a continuación, abra la cubierta frontal.

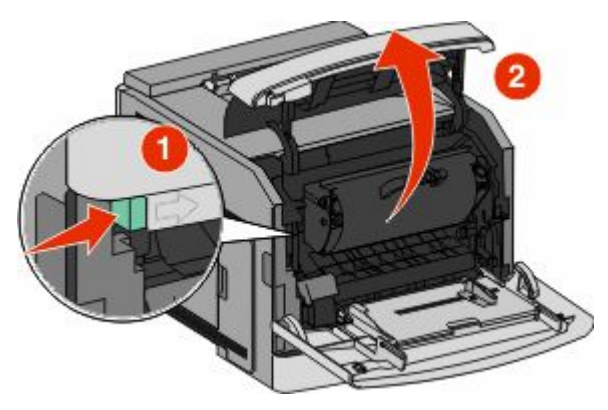

**3** Levante y tire del cartucho para sacarlo de la impresora.

**Advertencia—Posibles daños:** No toque el tambor del fotoconductor de la parte inferior del cartucho. Utilice la palanca del cartucho siempre que lo sujete.

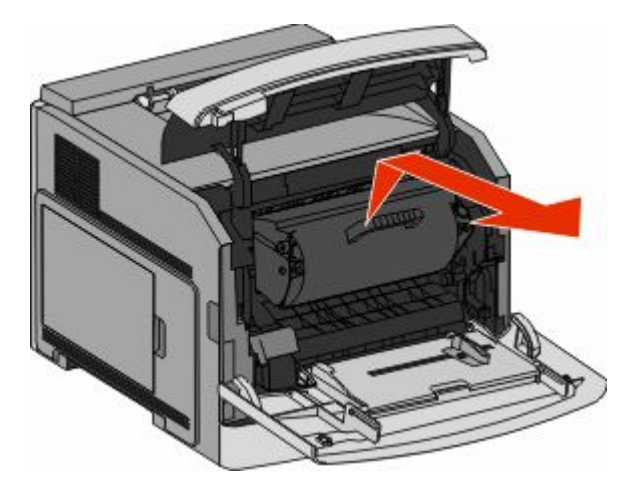

**4** Coloque el cartucho de impresión sobre una superficie plana y lisa.

**Advertencia—Posibles daños:** no deje el cartucho a la luz durante períodos prolongados.

**Advertencia—Posibles daños:** Puede que el papel atascado contenga restos de tóner que pueden manchar la ropa y la piel.

**5** Retire el papel atascado.

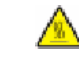

**PRECAUCIÓN: SUPERFICIE CALIENTE:** El interior de la impresora podría estar caliente. Para reducir el riesgo de sufrir daños causados por un componente caliente, deje que la superficie se enfríe antes de tocarla.

**Nota:** Si el papel no sale fácilmente, abra la puerta posterior para extraer el papel.

- **6** Alinee y vuelva a instalar el cartucho de tóner.
- **7** Cierre la cubierta frontal.
- **8** Cierre la puerta del alimentador multiuso.
- **9** Pulse  $\sqrt{\ }$ .

### **202 y 203 Atascos de papel**

Si el papel está saliendo de la impresora, tire de él hacia fuera y pulse  $\sqrt{\ }$ .

Si el papel no está saliendo de la impresora:

**1** Baje la puerta posterior (superior).

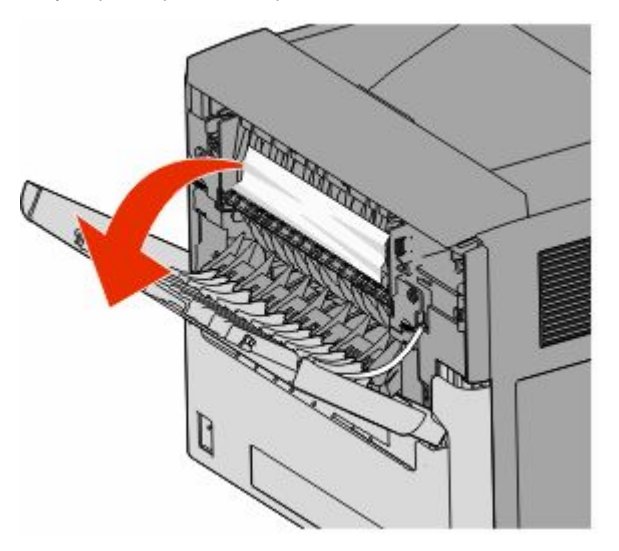

- **2** Extraiga lentamente el papel atascado para no romperlo.
- **3** Cierre la puerta posterior (superior).
- 4 Pulse  $\sqrt{\phantom{a}}$ .

### **241–245 Atascos de papel**

- **1** Extraiga la bandeja que se indica en la pantalla.
- **2** Extraiga el papel atascado e inserte la bandeja.
- **3** Pulse  $\sqrt{ }$ .
- **4** Si el mensaje de atasco continúa para una bandeja de 250 o 550 hojas, extraiga la bandeja de la impresora.
- **5** Extraiga el papel atascado e inserte la bandeja.
- **6** Pulse  $\sqrt{ }$ .